**Illustrative Guide for Students to Log Hours w/Agencies Not on DUImpact (GivePulse)**

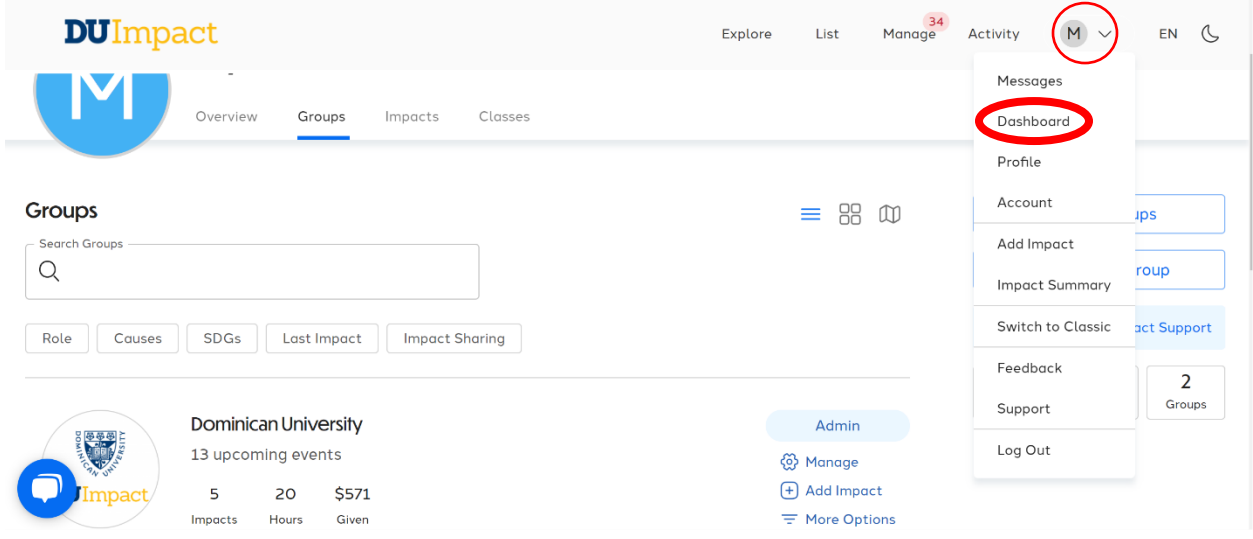

# **#1: Log in, click on 'Dashboard' under the drop-down menu of the letter**

## **#2: In the 'dashboard' page, click on the 'Groups' tab**

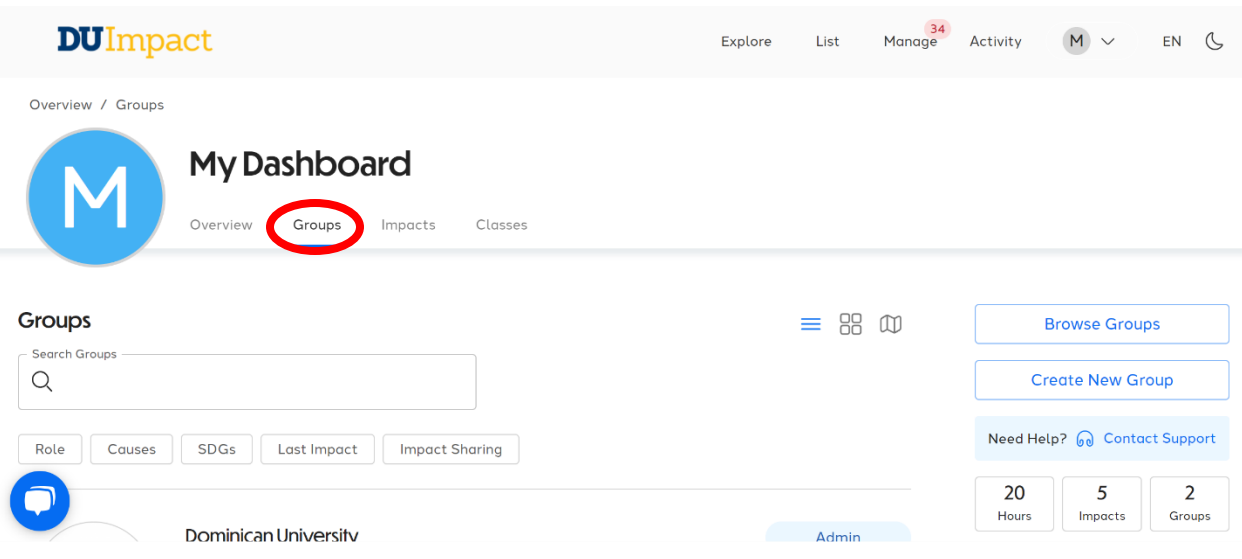

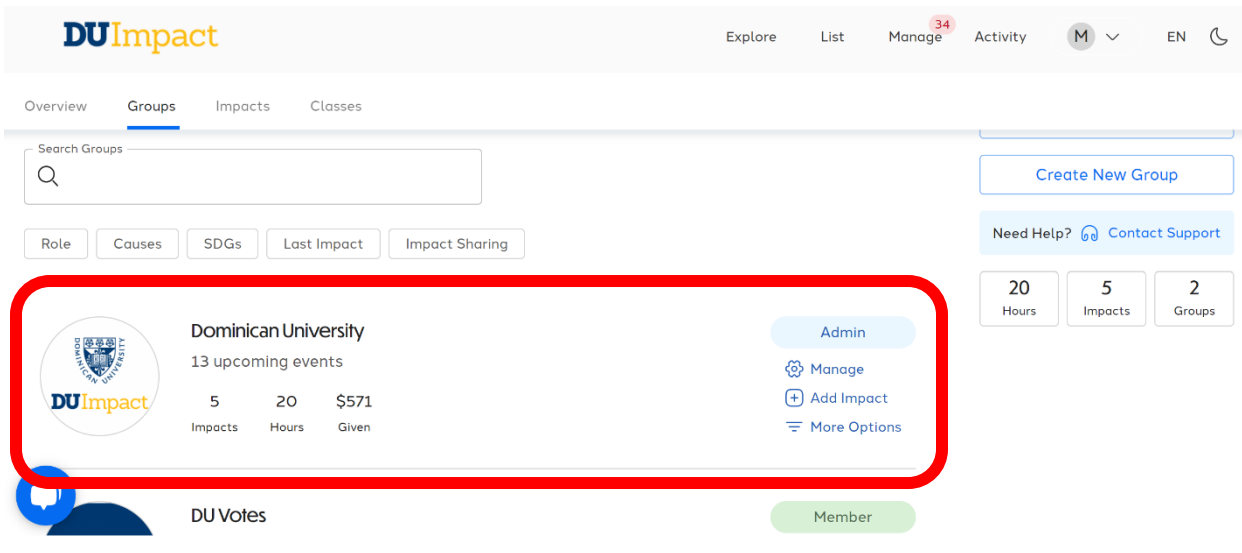

**#3: In the 'groups' page, click on 'Dominican University'**

#### **#4: On the Dominican University page, click 'add impact'**

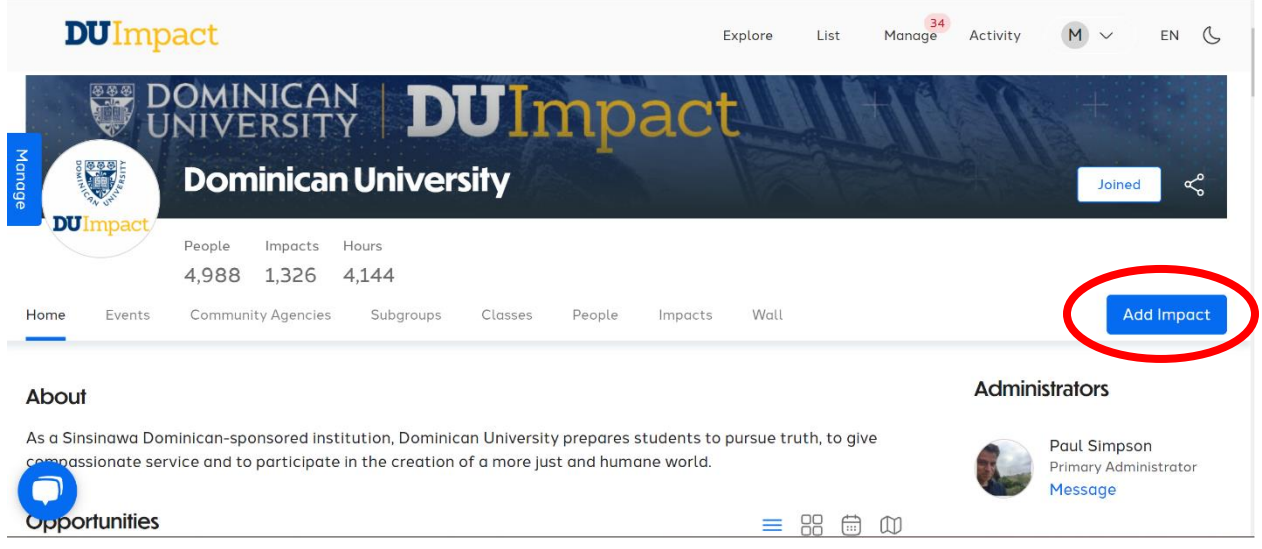

# **#5: In the 'add impact' page, fill out the information of the CBL hours**

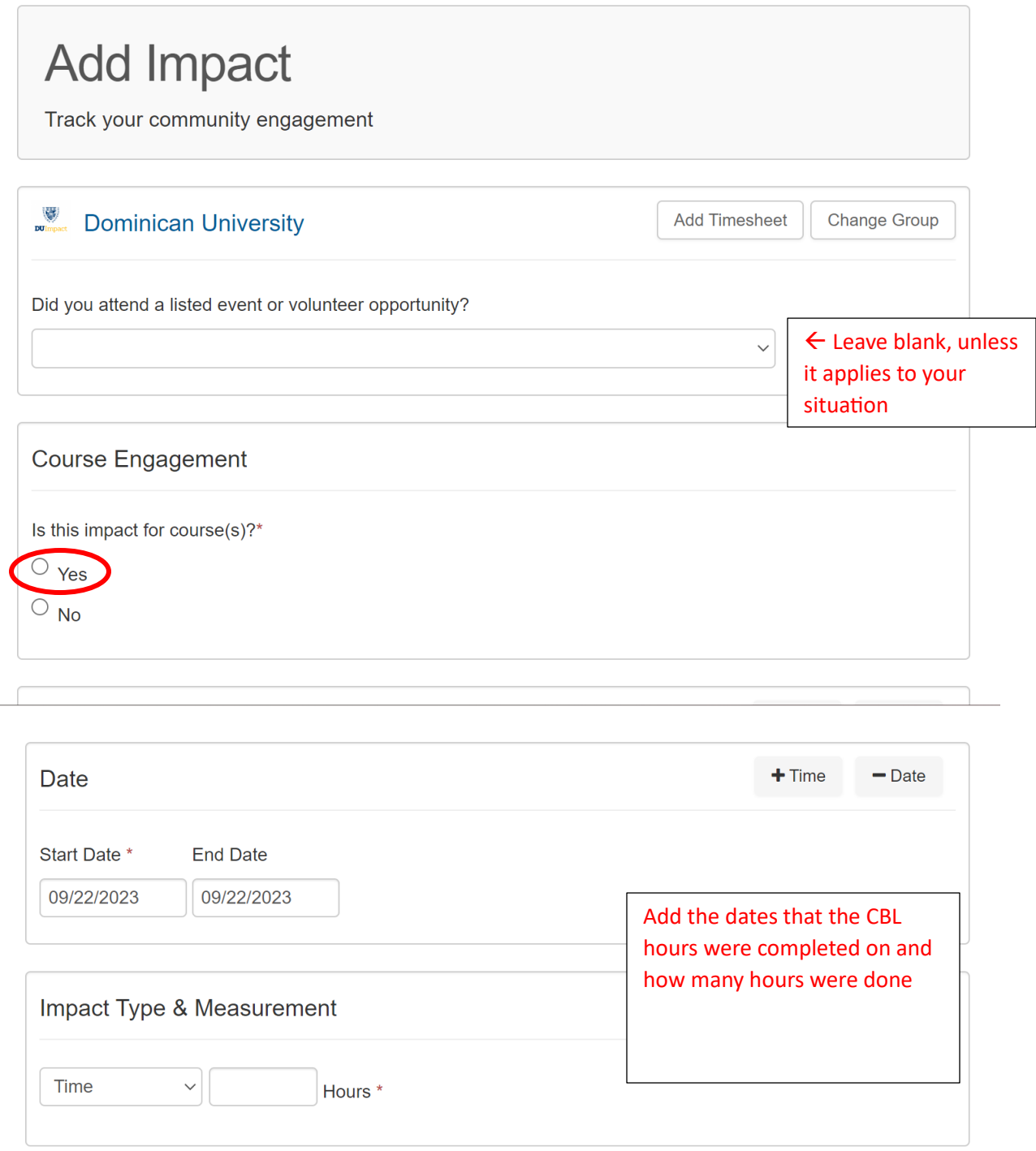

# **\*IN THE PERSONAL NOTES TEXT BOX, THE STUDENT WILL HAVE TO PUT THE INFORMATION OF THE AGENCY WHERE THE CBL HOURS WERE COMPLETED\* AND \*THE CONTACT PERSON THAT CAN VERIFY THEIR HOURS (THEIR NAME, PHONE NUMBER, AND EMAIL)\***

 $\begin{array}{c} \hline \end{array}$ 

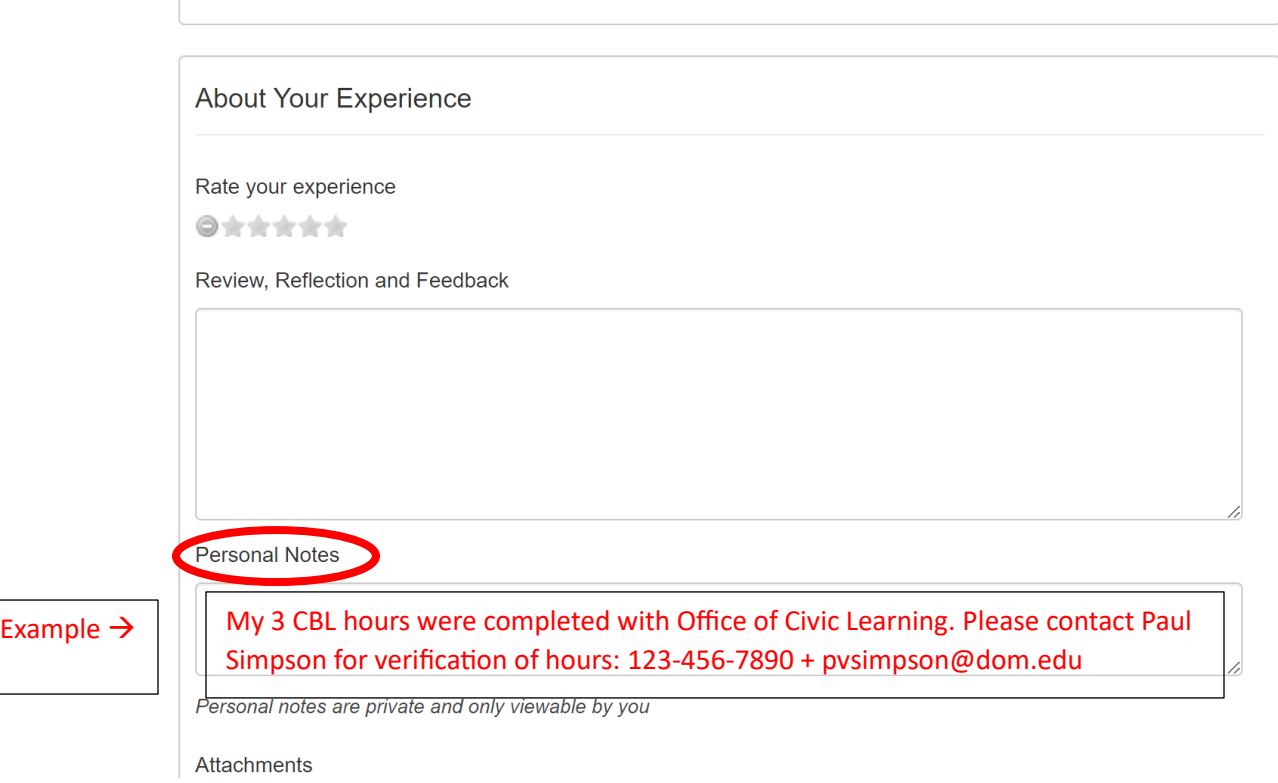

## **\*ENSURE THAT YOU SHARE YOUR IMPACT WITH THE COURSE THAT IS ATTACHED TO THE CBL; THE COURSE SHOULD AUTOMATICALLY SHOW UP WHEN TYPED OR IN THE DROP-DOWN MENU\***

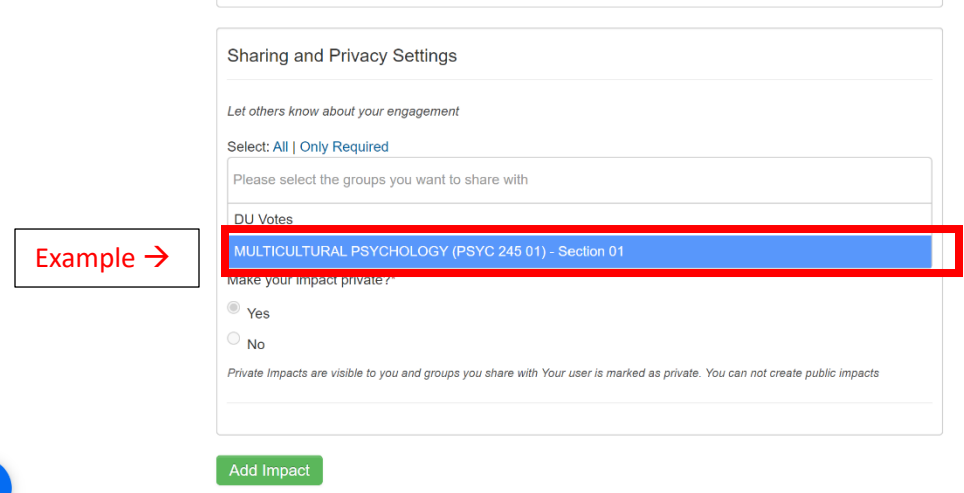

**#6: Click 'add impact' to submit the information, OCL members will verify the CBL hours logged on DUImpact (under Dominican University) once the contact person verifies through phone or email**

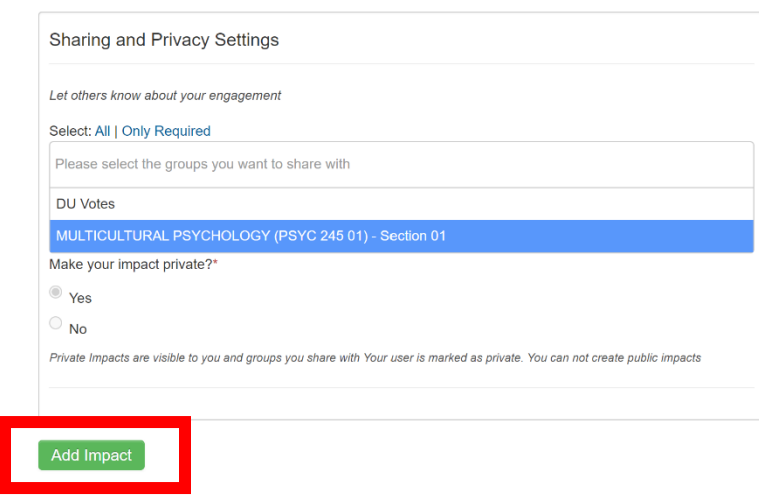

 $\bigcirc$